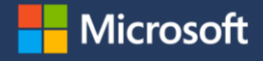

Learning a new language can be challenging, regardless of age or ability. Microsoft offers free, easy-to-use tools to [support students developing language proficiency. Read the tips below and check out this quick tips video on](https://youtu.be/fwQI2xsFI2I) free tools for communication.

## **5 tips for helping your child**

**1**

**3**

**5**

- Use the [Microsoft Translator](https://www.microsoft.com/en-us/translator/education/) app for live captioning and translation. Translator can be used for live, one to one communication in 53 languages, enabling multilingual conversations between your child and their teacher or between you and your child's teacher. Watch [this short video](https://www.bing.com/videos/search?view=detail&mid=3BBC7F4A0DE4B296B48B3BBC7F4A0DE4B296B48B&shtp=GetUrl&shid=b02496a5-59b7-4d62-89e0-6884032c9f45&shtk=WW91IENhbiBCcmVhayB0aGUgTGFuZ3VhZ2UgQmFycmllciBXaXRoIE1pY3Jvc29mdCBUcmFuc2xhdG9y&shdk=U2Nob29scyBhcmUgaW5jcmVhc2luZ2x5IGRpdmVyc2UuIFRlYWNoZXJzIG1hbmFnZSBtYW55IHR5cGVzIG9mIGxlYXJuZXJzLCBpbmNsdWRpbmcgc3R1ZGVudHMgd2hvIGFyZSBkZWFmIG9yIGhhcmQgb2YgaGVhcmluZyAoREhIKSB3aG8gcmVxdWlyZSBhc3Npc3RpdmUgdGVjaG5vbG9neSwgYW5kIGxhbmd1YWdlIGxlYXJuZXJzIHdobyBtYXkgbm90IHNwZWFrIG9yIHVuZGVyc3RhbmQgdGhlIGxhbmd1YWdlIG9mIHRoZSBjbGFzc3Jvb20gd2VsbC4gQSBkaXZlcnNlIHN0dWRlbnQgYm9keSBpbmNsdWRlcyBmYW1pbHkgbWVtYmVycyB0b28sIHdobyBtYXkgbm90IHNoYXJlIGEgbGFuZ3VhZ2Ugd2l0aCAuLi4%3D&shhk=FThh6dz%2FtlDS93NSh7LBlVM%2BV1TDXJ23r05l1mFdLZE%3D&form=VDSHOT&shth=OSH.cZybQePJ%252FXVt7cq0jYd0Ww) on how you can use the Translator app.
	- Check out [this video](https://youtu.be/YbbkbjKnmt0) on how to have multi-lingual conversations with your child's teacher.

[Learn more and download the app.](https://www.microsoft.com/en-us/translator/apps/features/)

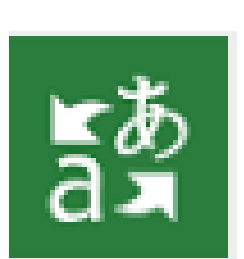

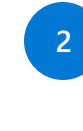

Leverage the built in Translate capability to help ensure your child understands the content their teacher is providing. Your child can translate text in Word for the web. Go to Office.com and open Word. Under the "Review" tab, click "Translate" and select the language. Translate is also available in Outlook for web so your child can translate emails.

- Watch [this short video o](https://support.office.com/article/Translate-text-into-a-different-language-287380e4-a56c-48a1-9977-f2dca89ce93f)n how to translate text.
- Your child can also translate by word or entire document with Immersive Reader in OneNote and Word for the web. Go to Office.com, open OneNote or Word. Under the "View" tab, click "Immersive Reader". Your child can choose a language under "Reading preferences". [Learn more a](https://education.microsoft.com/en-us/resource/9b010288)bout how Immersive Reader can help your child.
- **4** Visual representation helps readers understand text especially when it's in a language they are learning. Your student can use Immersive Reader in OneNote and Word for the web to turn on Picture Dictionary and see visuals of commonly used words. [Learn more!](https://support.office.com/article/Define-words-using-Immersive-Reader-Picture-Dictionary-a584d219-2028-4d92-a403-3ec8ea5113af)
- Encourage your child to use live captions so they can understand the content better. Live captions and subtitles are available in [PowerPoint for the web under the "Slideshow" tab.](https://support.microsoft.com/en-us/office/present-with-real-time-automatic-captions-or-subtitles-in-powerpoint-68d20e49-aec3-456a-939d-34a79e8ddd5f) Get instructions on how to use this capability.

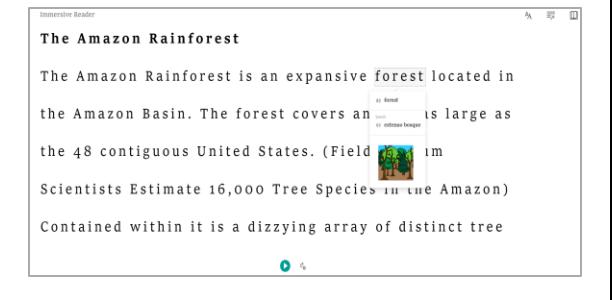

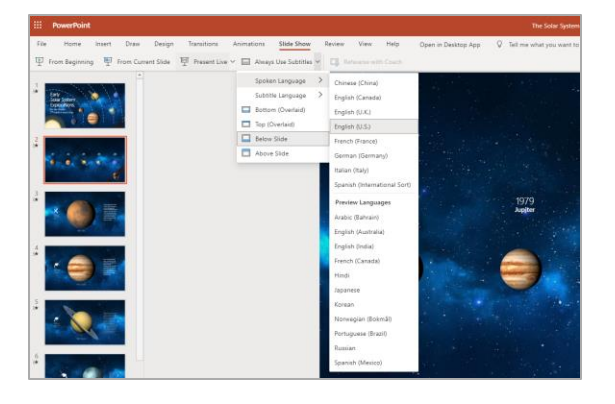